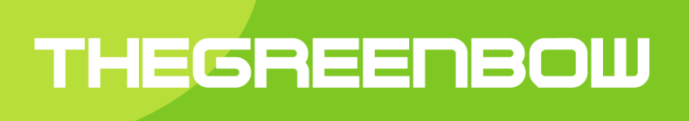

# **TheGreenBow** VPN Client

# Token, Smartcard Certificate and PKI Management

Property of TheGreenBow © 2016

### **Table of Contents**

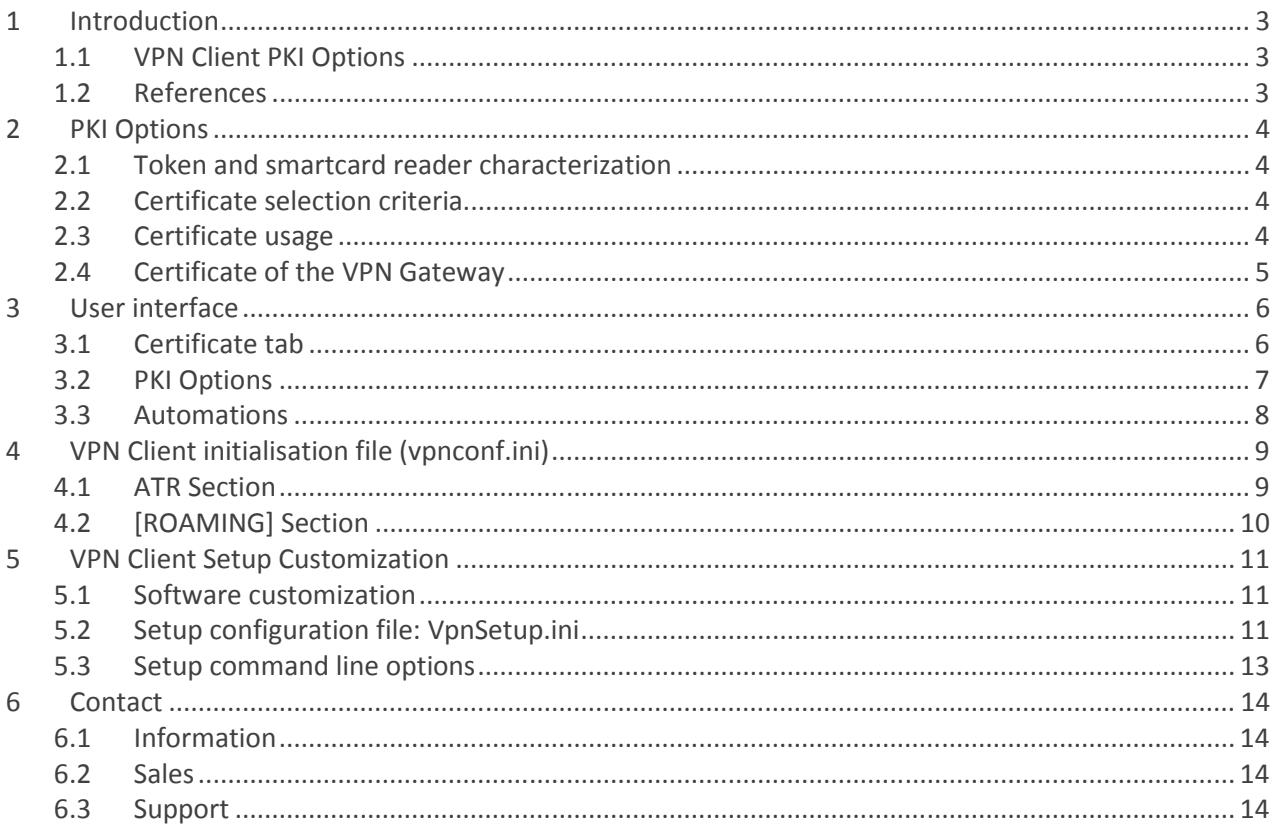

# 1 Introduction

# 1.1 VPN Client PKI Options

This document describes the PKI facilities of TheGreenBow VPN Client. It is intended to IT managers.

TheGreenBow VPN Client implements a set of functions, options and settings that enable seamless and easy integration of the software within existing PKI, in small or large Information Systems.

These new functions enable to:

- Define the certificate to be used by the VPN Client to open a VPN tunnel
- Define the smartcard reader or the token to be used on the target computer
- Define the certificate checking rules (validity, CRL, subject, key usage, etc.)

The PKI parameters, called "PKI options", can be configured:

- Via the software interface
- Via a pre-configuration of the software setup (vpnsetup.ini file used together with the setup)
- Through a set of command line options
- Via a software initialization file, which is used when the software starts (vpnconf.ini)

This document describes the different ways to configure the PKI options.

## 1.2 References

The following documents are referenced in this document. They can be downloaded freely on TheGreenBow website at: http://www.thegreenbow.com/vpn\_doc.html

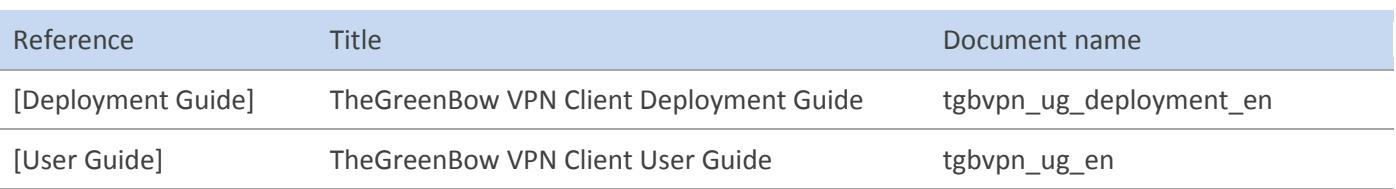

# 2 PKI Options

## 2.1 Token and smartcard reader characterization

TheGreenBow VPN Client is natively interoperable with a large range of tokens and smartcards.

The list of qualified tokens and smartcard – which often comes together with its configuration guide - is available on TheGreenBow website at: http://www.thegreenbow.com/vpn\_token.html.

It is possible to configure the VPN Client in order to select the smartcard or the token to be used with one of the three following methods:

- The smartcard reader to be used is specified in the VPN Security Policy (VPN Configuration file). Note: The VPN Security Policy may be joined to the setup in order to be automatically taken into account during installation
- The smartcard reader to be used is specified in the initialization file of the software ("vpnconf.ini")
- The smartcard reader to be used is the first smartcard reader found on the computer, connected and owning a smartcard.

TheGreenBow VPN Client can access to smartcard or token middleware in CSP mode (Cryptographic Service Provider) or in PKCS#11 mode. By default, TheGreenBow VPN Client uses the CSP mode to access the middleware. However it is possible to force the VPN Client to use PKCS#11 mode.

Note: TheGreenBow VPN Client always accesses the Windows Certificate Store in CSP mode.

# 2.2 Certificate selection criteria

TheGreenBow VPN Client enables to characterize the certificate to be used to open a VPN Tunnel through a combination of the following criteria:

- The subject of the certificate to be used may be configured in the VPN Security Policy (VPN Configuration file)
- The type of the certificate to be used is "Authentication" (i-e: its "key usage" contains the attribute "Digital signature")
- The subject of the certificate doesn't matter: the first certificate found on the token or smartcard is used by the VPN Client

## 2.3 Certificate usage

A VPN Client and a VPN Gateway may use certificates issued from different certification authorities (i-e: the Client and Gateway certificates are issued from different intermediate certification authorities, which are all issued from the same certification root). TheGreenBow VPN Client is able to manage such a certificate configuration.

# 2.4 Certificate of the VPN Gateway

TheGreenBow VPN Client can be configured to check the certification chain of the certificate received from the VPN gateway. This feature requires importing the root certificate and all the certificates of the certification chain in the Windows Certificate Store.

TheGreenBow VPN will also use the CRL (Certification Revocation List) of each intermediate certification authority. These CRL must be accessible, either in the Windows Certificate Store or downloadable. If not, the VPN Client won't be able to check the validity of the certificate.

TheGreenBow VPN Client checks the following elements of the certification chain:

- Expiration date of the certificate
- Validity beginning date of the certificate
- Signature of each certificate of the certification chain (included the root certificate, the intermediate certificates and the server certificate)
- The update of each CRL
- Lack of certificates revocation in the relevant CRL

# 3 User interface

TheGreenBow VPN Client enables to configure the token, smartcard and certificate management from its user interface.

# 3.1 Certificate tab

The "Certificate" tab automatically displays the list of all certificates found on a token or on a smartcard, as soon as:

- The token or smartcard is compatible with CSP or PKCS#11 mode
- The middleware of the token or smartcard is correctly installed on the computer
- If required, the smartcard is correctly inserted in the smartcard reader.

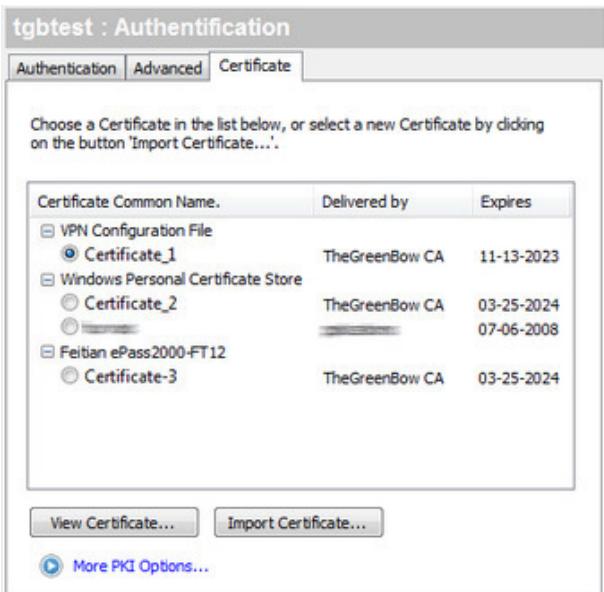

TheGreenBow VPN Client displays all certificates found on the token, which are not expired.

Note: When the smartcard is not inserted in the smartcard reader, the reader is displayed with a warning icon.

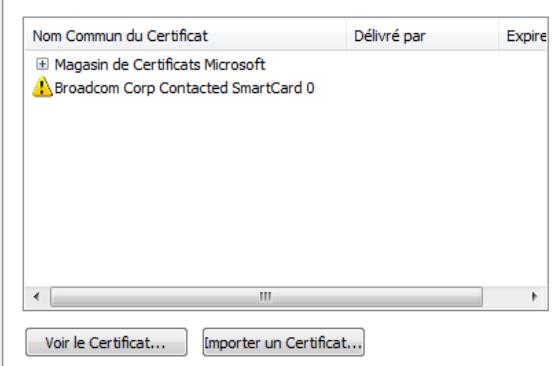

## 3.2 PKI Options

The "PKI Options" menu enables to tune the token and smartcard management. It also enables to specify the way the certificates are taken into account. The "PKI Options" menu can be open from the menu "Tools > Options".

Note: The "PKI Options" menu is proposed in the "PREMIUM" version of TheGreenBow VPN Client.

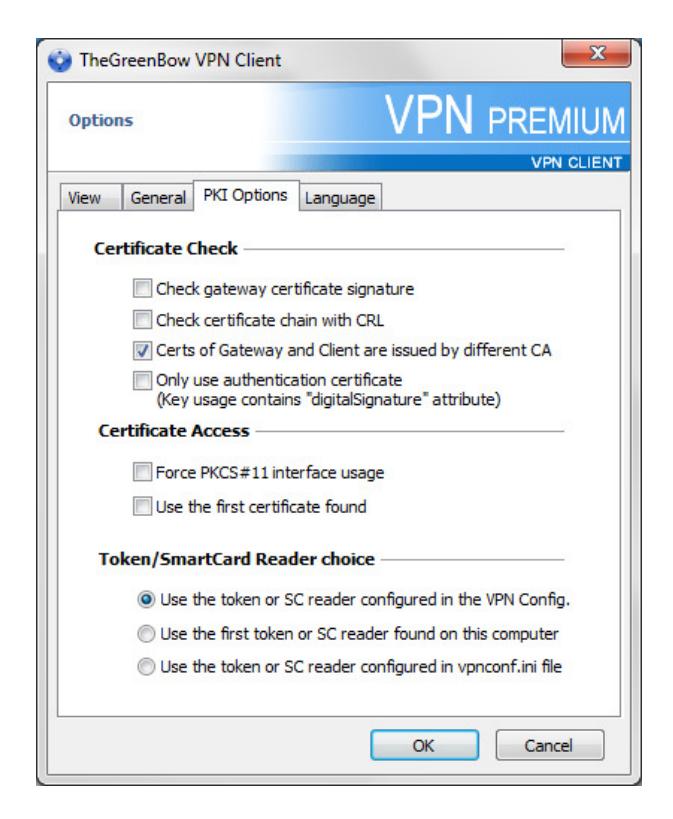

### Certificate Check

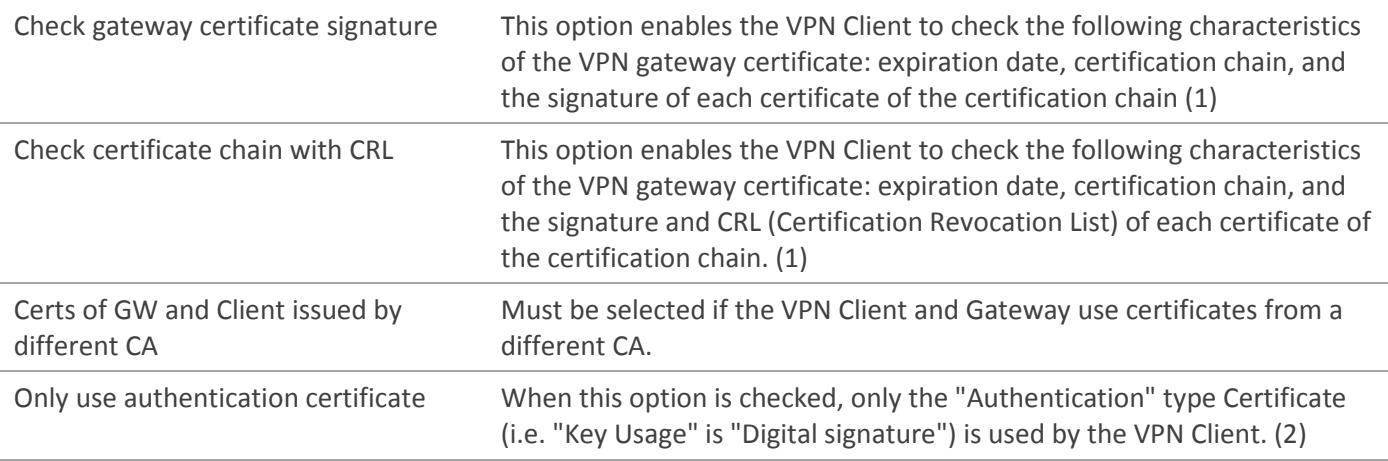

(1) The certification chain of the VPN Gateway certificate is checked. It is therefore strongly recommended to import the root certificate and the intermediate certificates in the Windows Certificate Store. Similarly, the CRL for the certificate of the gateway is checked. It must be downloadable or available in the Windows Certificate Store.

(2) This feature allows defining a particular certificate among multiple ones, when several certificates with the same subject, for example, are stored on the same smartcard or token.

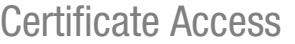

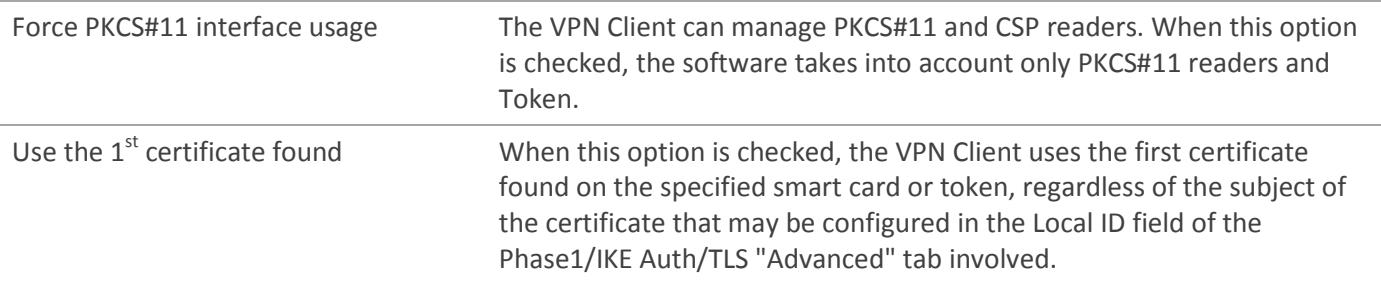

### Token/Smartcard Reader choice

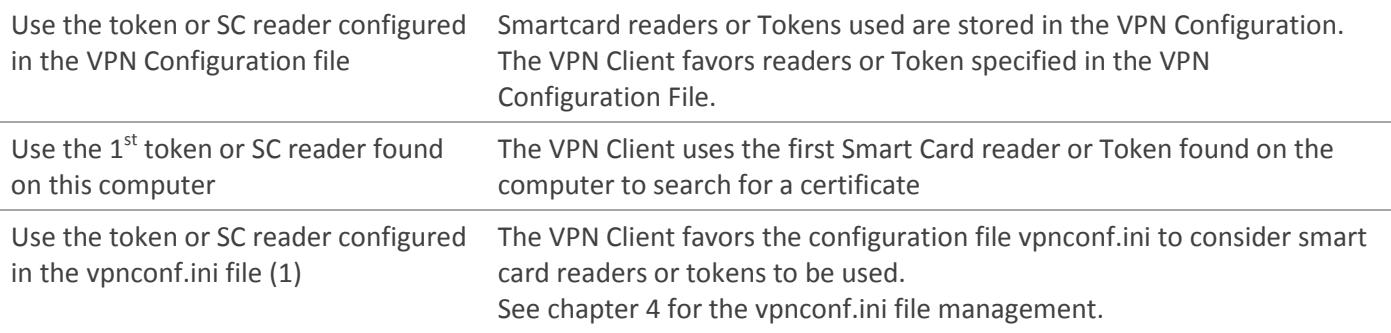

(1) The vpnconf.ini file is only used for a PKCS#11 interface. For example, the definition of the PKCS#11 middleware is required, Cf. chapter 4). Thus, the option: "Use the token or SC reader configured in the vpnconf.ini file" requires the option "Force PKCS#11 interface usage" to be checked.

# 3.3 Automations

### X509 subject

For IKEv1 and IKEv2 tunnels, the subject of the certificate is automatically used as a connection identifier. It automatically appears in the "Local ID" field of the tunnel ("Advanced" tab).

### Tunnel automatic opening and closing

It is possible to configure the VPN Client to automatically open the VPN tunnel when the token or the smartcard is inserted, and to automatically close the VPN tunnel as soon as the token or the smartcard is removed from the computer.

This feature is configured in the "Automation" tab of the VPN tunnel, when the option "Automatically open this tunnel when USB stick is inserted" is checked.

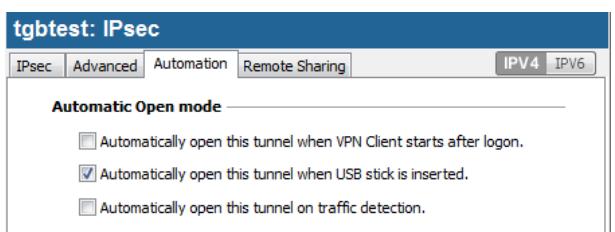

# 4 VPN Client initialisation file (vpnconf.ini)

TheGreenBow VPN Client recognizes the smartcards or USB tokens from leading manufacturers (Gemalto, Oberthur, Aladdin, SafeNet, Feitian, etc.). The list of qualified tokens or smartcards is available on TheGreenBow website at: http://www.thegreenbow.com/vpn\_token.html.

However, administrators have the ability to specify their own tokens or smartcards and the paths to custom middleware in an initialization file called "vpnconf.ini".

The vpnconf.ini file is automatically taken into account by the software when it starts. It must be located under the software installation directory (e.g.:"C:\Program Files\TheGreenBow\TheGreenBow VPN"). It can be edited with a text editor (e.g.: notepad.exe).

The PKI Options parameters defined in the vpnconf.ini file are divided in two sections:

- [ATR]: This section enables to define a smartcard or token attributes
- [ROAMING]: This section specifies the smartcard or token to be used

# 4.1 ATR Section

#### Usage and limitations

- An ATR section describes the parameters required by the VPN Client to access a token or a family of tokens.
- Several ATR sections can be defined in the vpnconf.ini file.
- An ATR is provided by the smartcard / token manufacturer.
- ATR and ATR mask information are provided by the manufacturer. However, in case of problem, it is possible to set a mask with only "FF" values.
- The length of the ATR and of the ATR mask must be identical. The difference between ATR and ATR mask lengths is a common error.
- The ATR mask can be as follows: " $\text{mask} = \text{FF} : \text{FF} :$
- It is mandatory one of the two parameters "registry" or "DllPath" is defined.

### **Parameters**

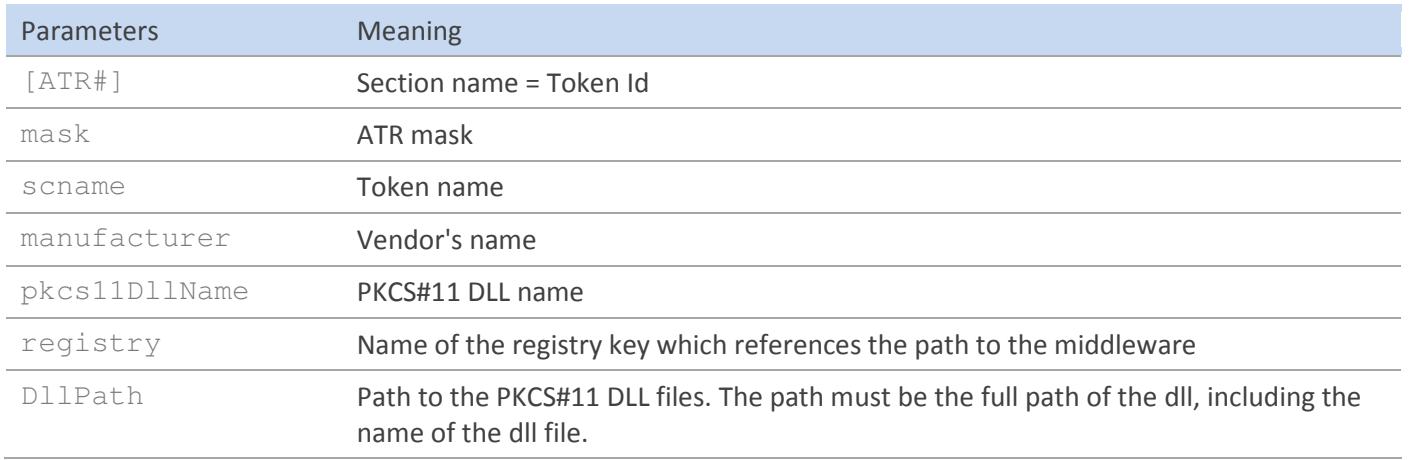

### Example

```
[3B:0F:52:4E:42:4F:24:00:23:00:00:00:00:00:00:00:01] 
mask="FF:FF:FF:FF:FF:FF:FF:00:FF:00:00:FF:FF:00:00:00:FF" 
scname="Access" 
manufacturer="Axalto" 
pkcs11DllName="mdlw.dll" 
registry="KEY_LOCAL_MACHINE:SOFTWARE\\Axalto\\Access\\CK:PKCS#11DLL"
```
# 4.2 [ROAMING] Section

### Usage and limitations

- The [ROAMING] section is used to characterize a token or a smartcard when the option "Use the token or SC reader configured in the vpnconf.ini file" is set in the PKI Options menu (see chapter 3.2), or when the installation of the software comes with the option "smartcardroaming" set to 2 or 3 (see chapter 5).
- The parameters defined in the section [ROAMING] in the VpnConf.ini have priority over the parameters defined in the VPN Security Policy (VPN Configuration file)
- It is mandatory one of the parameters "SmartCardMiddlewareRegistry" or "SmartCardMiddlewarePath" is defined.
- "PKCS#11" is the only possible value for the parameter "SmartCardMiddlewareType".

### **Parameters**

![](_page_9_Picture_148.jpeg)

### Example

```
[ROAMING] 
SmartCardReader="Axalto reader" 
SmartCardMiddleware="middleware.dll" 
SmartCardMiddlewareType="PKCS#11" 
SmartCardMiddelwarePath="c:\path\to\middleware\mdlw.dll" 
SmartCardMiddlewareRegistry="HKEY_LOCAL_MACHINE:SOFTWARE\\Axalto\\Access\\CK:PKCS#11DLL"
```
# 5 VPN Client Setup Customization

## 5.1 Software customization

TheGreenBow VPN Client can be customized during its installation and for its first utilization via the three following ways:

- A PKI options configuration file coming together with the software setup : vpnsetup.ini
- A set of command line options available with the setup
- A PKCS#11 configuration file coming together the VPN Client software : vpnconf.ini

The initialization file must be located in the following directories:

- vpnsetup.ini must be located in the same directory as the software setup TheGreenBow\_VPN\_Client.exe
- vpnconf.ini must be located in the installation directory of the VPN Client (see chapter 4)

The way the various PKI options are taken into account during the software installation is as follows:

![](_page_10_Figure_13.jpeg)

Example: The deployment facilities enable to prepare a software deployment over computers equipped with various smartcard readers, from which a certificate with a specific subject has to be used to open VPN tunnels.

# 5.2 Setup configuration file: VpnSetup.ini

The "VpnSetup.ini" file enables to configure the installation of TheGreenBow VPN Client. It must be located in the directory where the setup is ran: TheGreenBow VPN Client.exe. The "VpnSetup.ini" file can be edited with a text editor (e.g.: notepad.exe)

### 5.2.1 Syntax

In the VpnSetup.ini file, the PKI Options parameters are defined in the section: [PKIOptions]

![](_page_11_Picture_204.jpeg)

### 5.2.2 Example

[PKIOptions] PkiCheck=01 SmartCardRoaming=01 NoCACertReq=01 KeyUsage=01 PKCS11Only=01

# 5.3 Setup command line options

The PKI options parameters which can be specified in the Setup Command Line are:

- pkicheck: same value and meaning as defined in chapter 5.2
- smartcardroaming: same value and meaning as defined in chapter 5.2

Important: the PKI options parameters specified in the VpnSetup.ini file have priority over parameters from the command line.

### 5.3.1 Syntax and usage

### --pkicheck

![](_page_12_Picture_81.jpeg)

### --smartcardroaming

![](_page_12_Picture_82.jpeg)

# 6 Contact

# 6.1 Information

All TheGreenBow products information is available on: www.thegreenbow.com

# 6.2 Sales

Phone: +33.1.43.12.39.30 Email: sales@thegreenbow.com

# 6.3 Support

Different pages concerning the support are available on TheGreenBow website:

### Support

http://www.thegreenbow.com/support.html

Online help http://www.thegreenbow.com/support\_flow.html?product=vpn&lang=en

FAQ http://www.thegreenbow.com/vpn\_faq.html

### **Contact**

Technical support is available through the inline forms or directly at: support@thegreenbow.com

![](_page_14_Picture_0.jpeg)

# Secure, Strong, Simple

# TheGreenBow Security Software